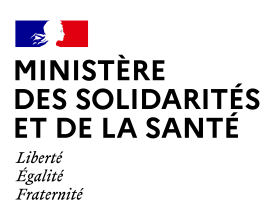

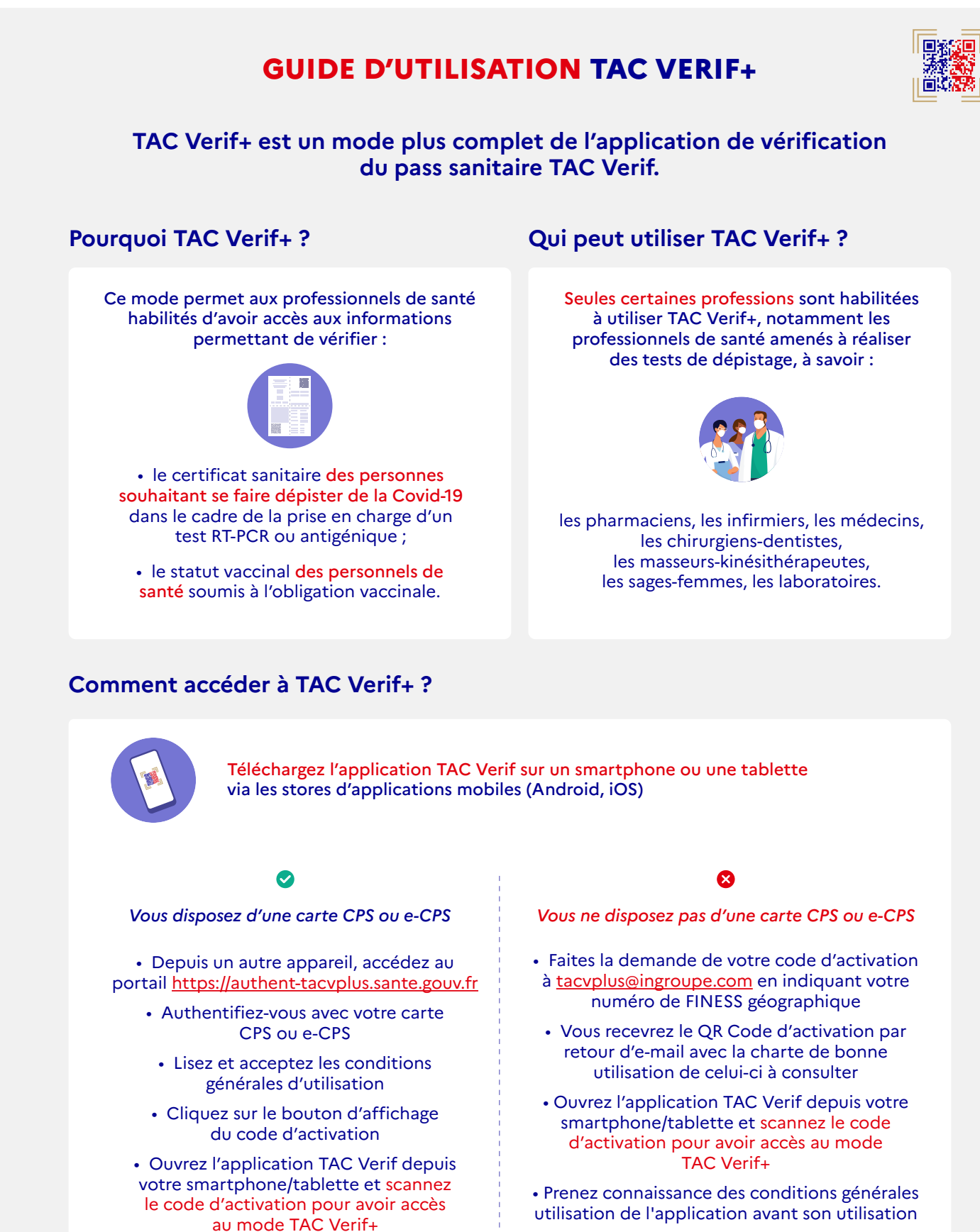

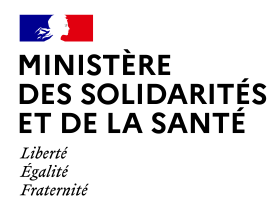

## **Combien de temps le code d'activation sera-t-il valide ?**

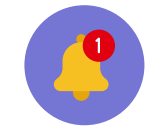

Pour des raisons de sécurité, votre code sera valide pendant une durée maximale de 60 jours (renouvelables). Quelques jours avant la date d'expiration du code, vous recevrez une notification de l'application TAC Verif et serez invité à renouveler l'opération pour prolonger la durée d'utilisation du mode TAC Verif+.

## **Comment utiliser TAC Verif+ ?**

L'utilisation de TAC Verif+ ne nécessite pas d'être connecté à Internet.

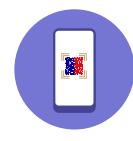

1. Lancez l'application TAC Verif

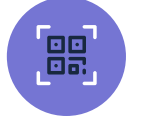

2D-DOC ou le QR Code 2. Cliquez sur « Scanner le code

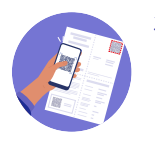

Scannez le pass sanitaire 3. (au format papier, PDF ou importé dans l'application TousAntiCovid)

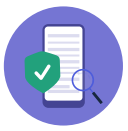

4. Vérifiez les informations qui s'affichent, notamment les détails du certificat sanitaire

## **Que faire si TAC Verif+ n'arrive pas à lire le QR Code du pass sanitaire ?**

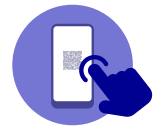

Demander au patient d'agrandir son QR Code en double-cliquant dessus si celui-ci est présenté depuis TousAntiCovid.

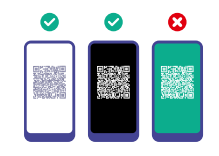

Demander au patient qu'il présente son QR Code sur fond blanc ou sur fond noir (pas sur fond vert).

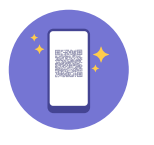

Contrôler que l'écran est intact et ne comprend pas de fissures.

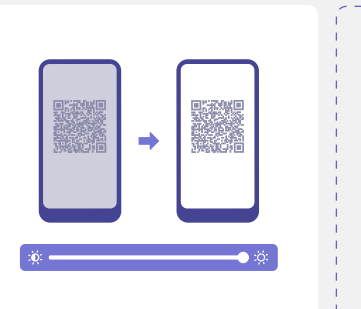

Demandez au patient d'augmenter la luminosité de son téléphone.

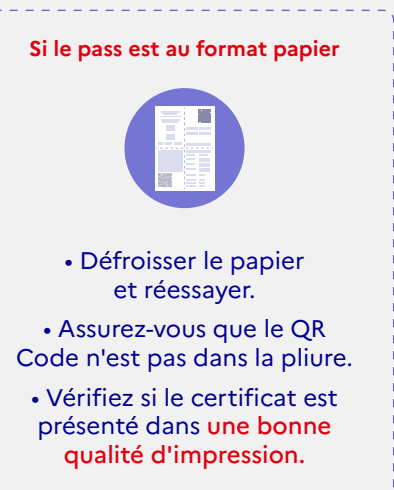

<u>. . . . . . . . . . . . . . . .</u>

**Pour toute question, un numéro gratuit est à votre disposition, 7j/7 de 9h à 20h au 0 800 08 02 27**